## **Tascam DR-05 Quick Reference Guide**

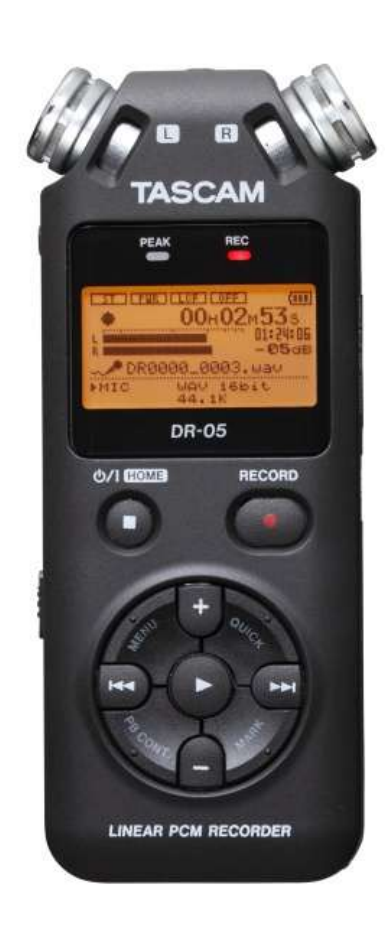

- **1** To turn on the unit, press and hold the **HOME** button.
- **2** Press the **RECORD** button once to set up the recorder on standby.

While on standby the REC light will be blinking, and the display will show incoming audio signal, but the unit will not record.

- **3** If you wish to, plug in your headphones on the left side of the recorder.
- **4** To ensure the recorder is set to automatic recording levels, press the **QUICK** button.
- **5** Select **LEVEL CTRL** on the display by pressing the ► button.
- **6** Select **AUTO LEVEL** on the display by pressing the ► button.
- **7** Press **RECORD** to start recording.

You should now see the numbers at the top of the display running up, and the REC light should be solid.

- **8** Place the recorder as close as possible to the person you are interviewing, but not closer than three inches.
- **9** If you wish to create marks on the recording, press the **MARK** button once per mark.
- **10** If you wish to take a **pause**, press the **RECORD** button once. The recorder will go on standby but it will not create a new file. To re-start the recording, press the **RECORD** button once.
- **11** After you have concluded the interview, press the button once.
- **12** To **transfer** the audio file of the recording, plug in the recorder to a computer using the **USB** connection on its right side. The recorder will appear as a flash drive containing wave audio files.

**Note:** The Tascam DR-05 records on WAVE format by default. Please do not change these settings. If the settings are changed by accident, enter the **MENU/REC SETTING/FORMAT** and re-set it to **WAV 16bit**.